# PPTP-doorvoersnelheid instellen op een Microsoft PPTP-server Ī

### Inhoud

[Inleiding](#page-0-0) [Voorwaarden](#page-0-1) [Vereisten](#page-0-2) [Gebruikte componenten](#page-0-3) **[Conventies](#page-1-0)** [Configureren](#page-1-1) [Netwerkdiagram](#page-1-2) **[Configuraties](#page-2-0)** [De MS PPTP-server configureren](#page-6-0) [Verifiëren](#page-9-0) [Problemen oplossen](#page-10-0) [Bronnen voor probleemoplossing](#page-10-1) [Gerelateerde informatie](#page-10-2)

## <span id="page-0-0"></span>**Inleiding**

Microsoft (MS) Point-to-Point Tunneling Protocol (PPTP) wordt gebruikt om externe gebruikers in staat te stellen om op een beveiligde manier via het openbare internet verbinding te maken met hun bedrijfsnetwerk. U kunt één IP-adres aan een externe locatie toewijzen om uw openbare IPadressen te besparen. Vervolgens kunt u meerdere gebruikers toestaan om PPTP-verbindingen tegelijkertijd op dezelfde of op verschillende locaties in te stellen. PPTP is toegevoegd aan Cisco IOS® softwarerelease 12.1(4)T.

Raadpleeg voor meer informatie het gedeelte NAT - Ondersteuning voor PPTP in een configuratiescherm voor poortadresomzetting in de [Cisco IOS-softwarerelease 12.1 T](//www.cisco.com/en/US/products/sw/iosswrel/ps1831/prod_bulletin09186a0080091abd.html). [vroege](//www.cisco.com/en/US/products/sw/iosswrel/ps1831/prod_bulletin09186a0080091abd.html) [implementatiereeks](//www.cisco.com/en/US/products/sw/iosswrel/ps1831/prod_bulletin09186a0080091abd.html).

## <span id="page-0-1"></span>Voorwaarden

#### <span id="page-0-2"></span>Vereisten

Er zijn geen specifieke vereisten van toepassing op dit document.

#### <span id="page-0-3"></span>Gebruikte componenten

De informatie in dit document is gebaseerd op de volgende software- en hardware-versies:

- Cisco 3600 routers die Cisco IOS-softwarereleases 12.1.5(9)T en 12.2.3 uitvoeren
- Alle Windows besturingssysteemplatforms met ingebouwde PPTP-clients
- MS Windows 2000 geavanceerde server met een ingebouwde PPTP-server

De informatie in dit document is gebaseerd op apparaten in een specifieke laboratoriumomgeving. Alle apparaten die in dit document worden beschreven, hadden een opgeschoonde (standaard)configuratie. Als u in een levend netwerk werkt, zorg er dan voor dat u de potentiële impact van om het even welke opdracht begrijpt alvorens het te gebruiken.

### <span id="page-1-0"></span>**Conventies**

Raadpleeg de [Cisco Technical Tips Convention](//www.cisco.com/en/US/tech/tk801/tk36/technologies_tech_note09186a0080121ac5.shtml) voor meer informatie over documentconventies.

## <span id="page-1-1"></span>**Configureren**

Deze sectie bevat informatie over het configureren van de functies die in dit document worden beschreven.

N.B.: Gebruik het [Opdrachtupgereedschap](//tools.cisco.com/Support/CLILookup/cltSearchAction.do) ([alleen geregistreerde](//tools.cisco.com/RPF/register/register.do) klanten) om meer informatie te vinden over de opdrachten die in dit document worden gebruikt.

#### <span id="page-1-2"></span>Netwerkdiagram

Het netwerk in dit document is als volgt opgebouwd:

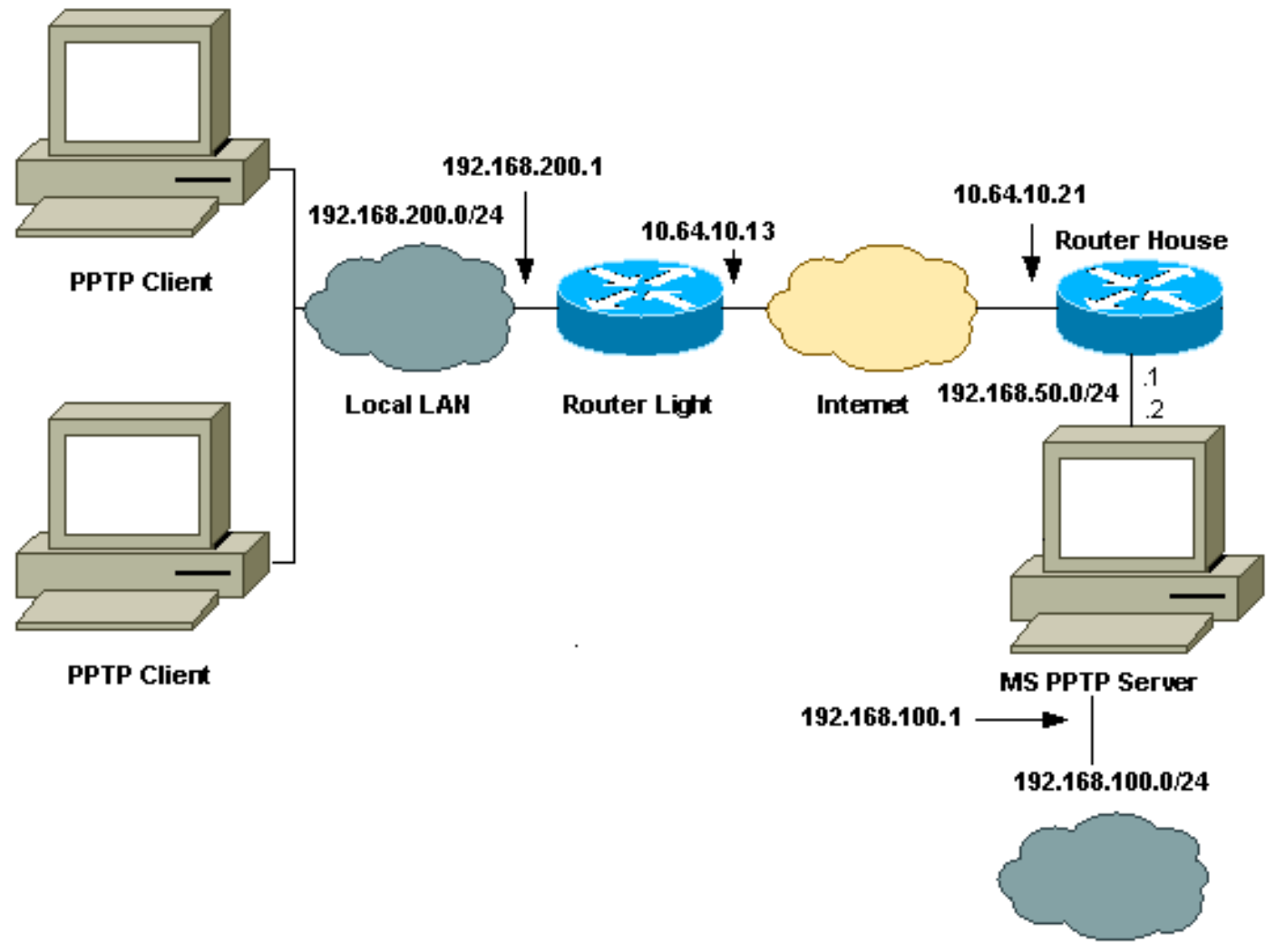

**Local LAN** 

#### <span id="page-2-0"></span>**Configuraties**

Dit document gebruikt deze configuraties:

- Routerlicht
- **IP NAT-vertaaltabel**
- Routerhuis
- IP NAT-vertaaltabel

#### **Routerlicht**

```
Current configuration : 1136 bytes
!
version 12.2
service timestamps debug upti
service timestamps log uptime
no service password-encryption
!
hostname light
!
boot system tftp c3660-jk9o3s-mz.122-3.bin
255.255.255.255
!
ip subnet-zero
!
```

```
!
no ip domain-lookup
!
ip audit notify log
ip audit po max-events 100
ip ssh time-out 120
ip ssh authentication-retries 3
!
call rsvp-sync
cns event-service server
!
!
!
!
!
fax interface-type modem
mta receive maximum-recipients 0
!
controller E1 2/0
!
!
!
interface FastEthernet0/0
ip address 10.64.10.13 255.255.255.224
!--- Defines the interface as external for NAT. ip nat
outside
duplex auto
speed auto
!
interface FastEthernet0/1
ip address 192.168.200.1 255.255.255.0
!--- Defines the interface as internal for NAT. ip nat
inside
duplex auto
speed auto
!
interface Serial1/0
no ip address
shutdown
no fair-queue
!
interface Serial1/1
no ip address
shutdown
!
interface Serial1/2
no ip address
shutdown
!
interface Serial1/3
no ip address
shutdown
!
!--- Indicates that any packets received on the inside
interface permitted !--- by access list 101 share one
public IP address (the address on Fa0/0). ip nat inside
source list 101 interface FastEthernet0/0 overload
ip classless
ip route 0.0.0.0 0.0.0.0 10.64.10.1
no ip http server
!
access-list 101 permit ip any any
!
```
!

```
dial-peer cor custom
!
!
!
!
!
line con 0
line aux 0
line vty 0 4
login
!
end
IP NAT-vertaaltabel
light#show ip nat translations
Pro Inside global Inside local Outside
local Outside global
gre 10.64.10.13:50150 192.168.200.253:50150
10.64.10.21:50150 10.64.10.21:50150
gre 10.64.10.13:50151 192.168.200.254:50151
10.64.10.21:50151 10.64.10.21:50151
gre 10.64.10.13:0 192.168.200.254:0
10.64.10.21:0 10.64.10.21:0
gre 10.64.10.13:32768 192.168.200.253:32768
10.64.10.21:32768 10.64.10.21:32768
tcp 10.64.10.13:2643 192.168.200.253:2643
10.64.10.21:1723 10.64.10.21:1723
tcp 10.64.10.13:3546 192.168.200.254:3546
10.64.10.21:1723 10.64.10.21:1723
Routerhuis
Building configuration...
Current configuration : 2281 bytes
!
version 12.2
service timestamps debug uptime
service timestamps log uptime
no service password-encryption
!
hostname house
!
enable password cisco
!
ip subnet-zero
!
!
!
fax interface-type modem
mta receive maximum-recipients 0
!
!
interface FastEthernet0/0
 ip address 10.64.10.21 255.255.255.224
!--- Defines the interface as external for NAT. ip nat
outside
 duplex auto
 speed auto
```

```
!
interface FastEthernet0/1
 ip address 192.168.50.1 255.255.255.0
!--- Defines the interface as internal for NAT. ip nat
inside
 duplex auto
 speed auto
!
!
interface FastEthernet4/0
 no ip address
 shutdown
 duplex auto
 speed auto
!
!--- Indicates that any packets received on the inside
interface permitted by !--- access list 101 share one
public IP address (the address on Fa0/0). ip nat inside
source list 101 interface FastEthernet0/0 overload
!--- Static port translation for the Microsoft PPTP
server on TCP port 1723 !--- share one public IP address
(the address on Fa0/0). ip nat inside source static tcp
192.168.50.2 1723 interface FastEthernet0/0 1723
ip classless
ip route 0.0.0.0 0.0.0.0 10.64.10.1
ip http server
ip pim bidir-enable
!
access-list 101 permit ip any any
!
!
snmp-server manager
!
call rsvp-sync
!
!
mgcp profile default
!
dial-peer cor custom
!
!
line con 0
line aux 0
line vty 0 4
password cisco
login
!
!
end
IP NAT-vertaaltabel
house#show ip nat translations
Pro Inside global Inside local Outside local
Outside global
gre 10.64.10.21:50150 192.168.50.2:50150
10.64.10.13:50150 10.64.10.13:50150
gre 10.64.10.21:50151 192.168.50.2:50151
10.64.10.13:50151 10.64.10.13:50151
gre 10.64.10.21:0 192.168.50.2:0 10.64.10.13:0
10.64.10.13:0
gre 10.64.10.21:32768 192.168.50.2:32768
```

```
10.64.10.13:32768 10.64.10.13:32768
tcp 10.64.10.21:1723 192.168.50.2:1723
10.64.10.13:2643 10.64.10.13:2643
tcp 10.64.10.21:1723 192.168.50.2:1723 ---
- - -tcp 10.64.10.21:80 192.168.50.2:80 ---
- -tcp 10.64.10.21:1723 192.168.50.2:1723
10.64.10.13:3546 10.64.10.13:3546
```
### <span id="page-6-0"></span>De MS PPTP-server configureren

Voltooi deze stappen om de MS PPTP-server te configureren:

1. Ga naar routing en Remote Access en kies het configureren en inschakelen van routing en externe

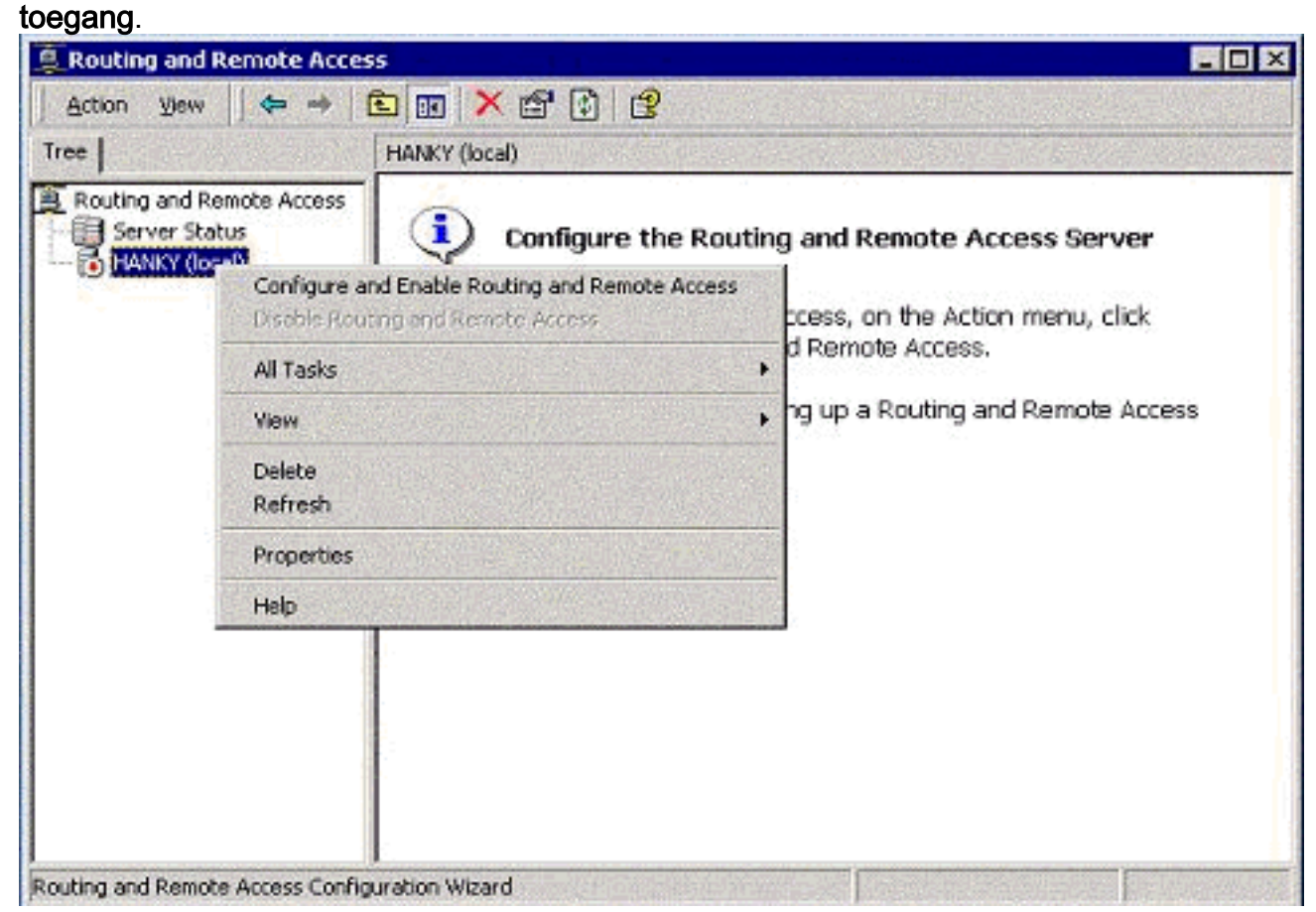

2. In de Wizard Routing en Remote Access Server kiest u **VPN-server (Virtual Private** Network).

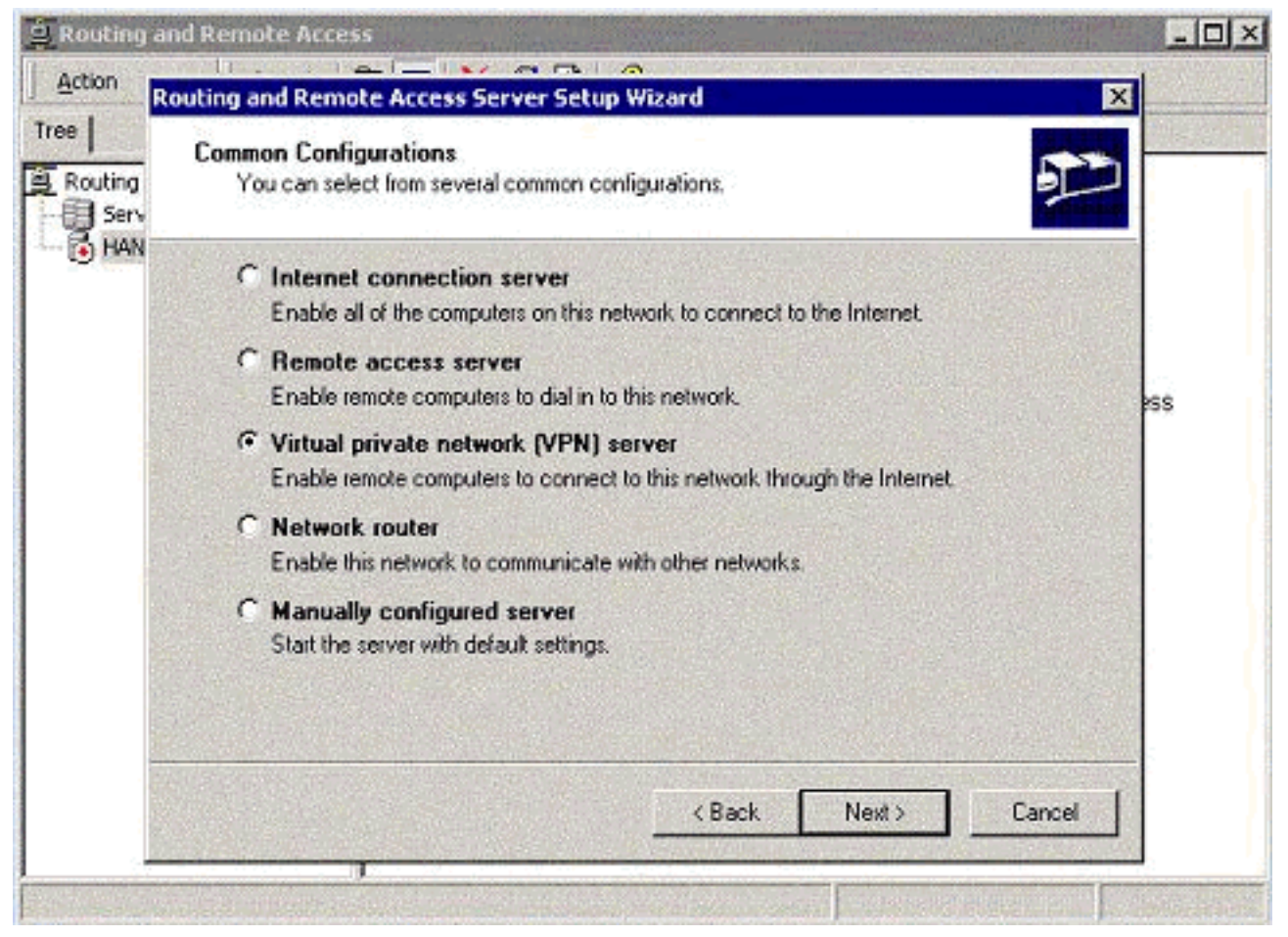

Defineer de buiten- en binnennetwerkIP-adressen voor de interfacekaart van het 3. servernetwerk

#### (NIC).

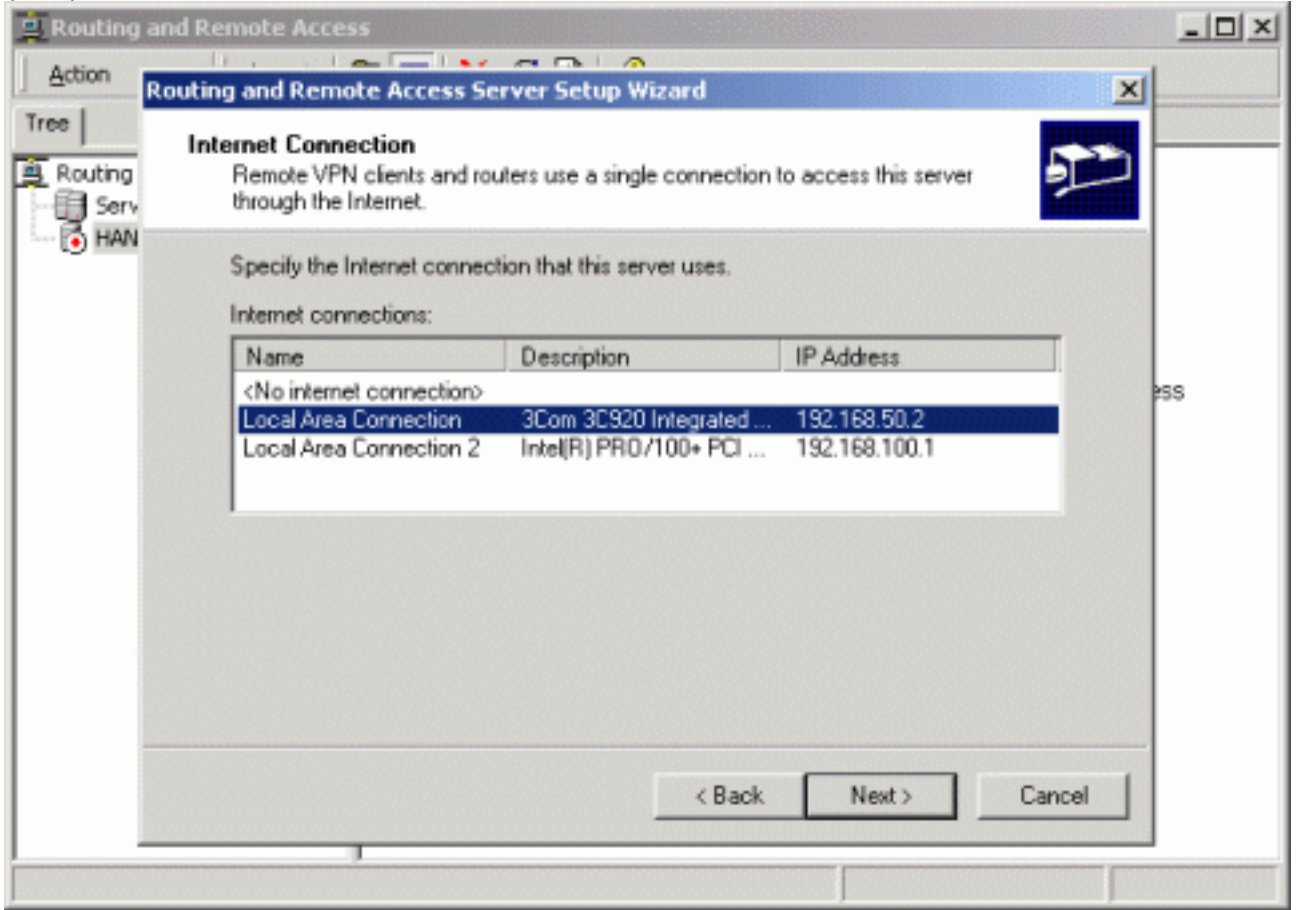

4. Pas een IP-pool aan de externe PPTP-clients

toe.

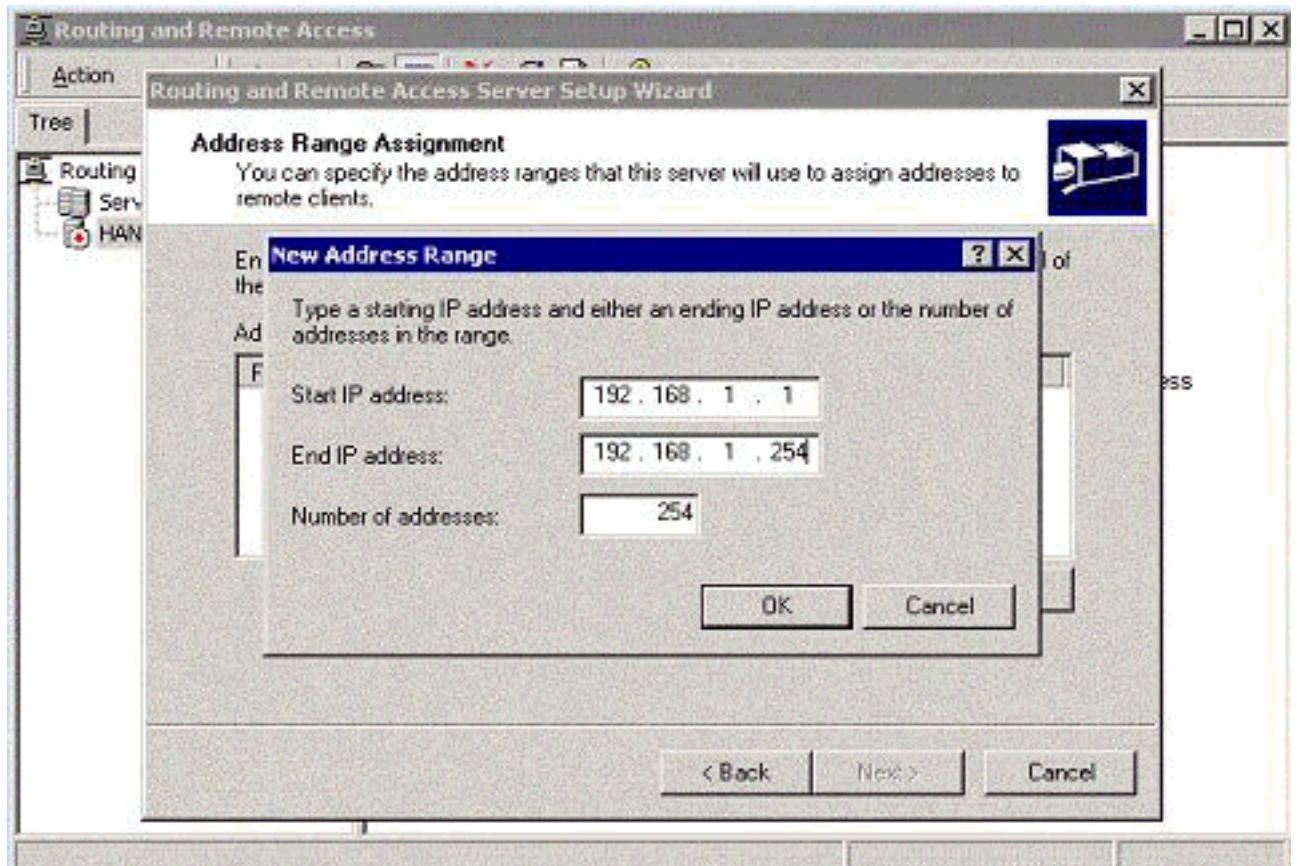

U kunt de MS RADIUS-detectieserver gebruiken of u kunt lokale authenticatie 5. gebruiken.

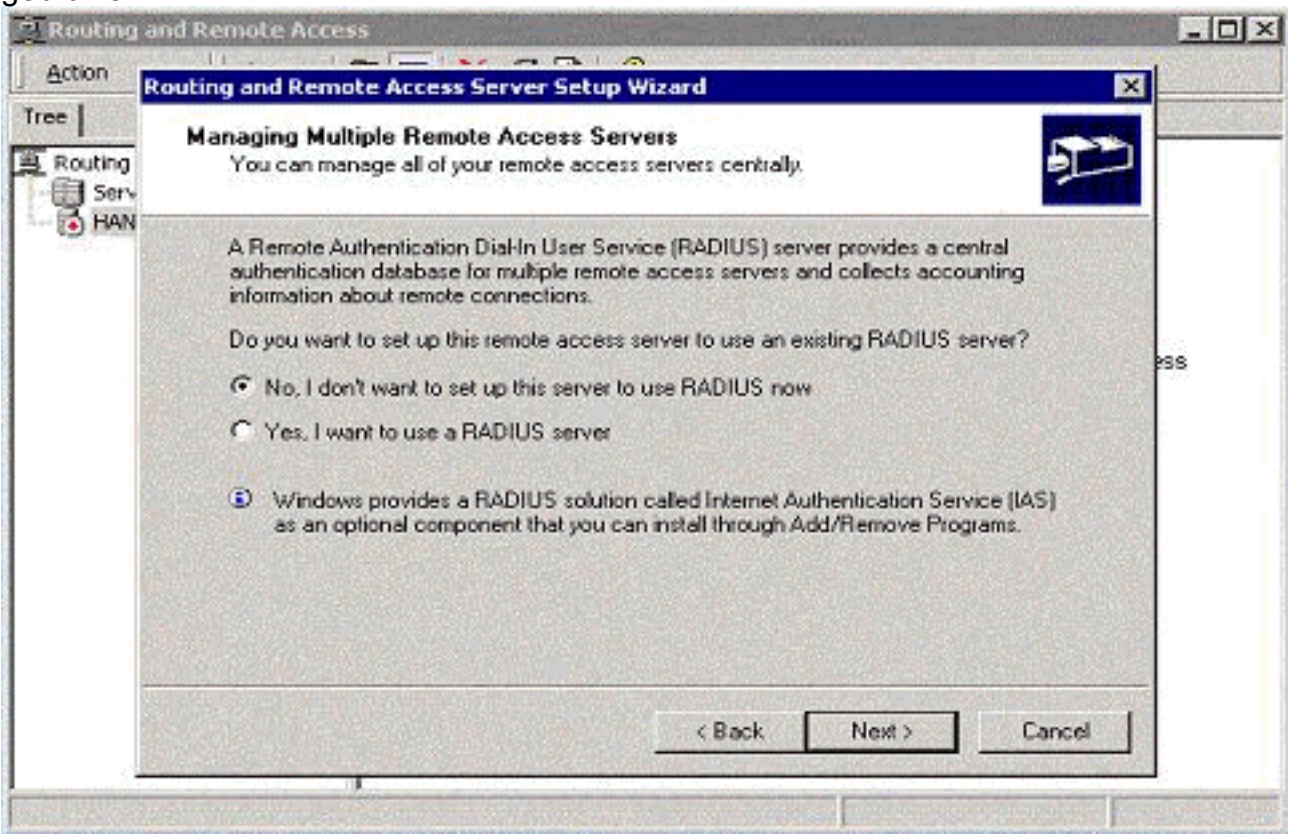

6. Maak de lokale gebruikersdatabase voor lokale authenticatie.

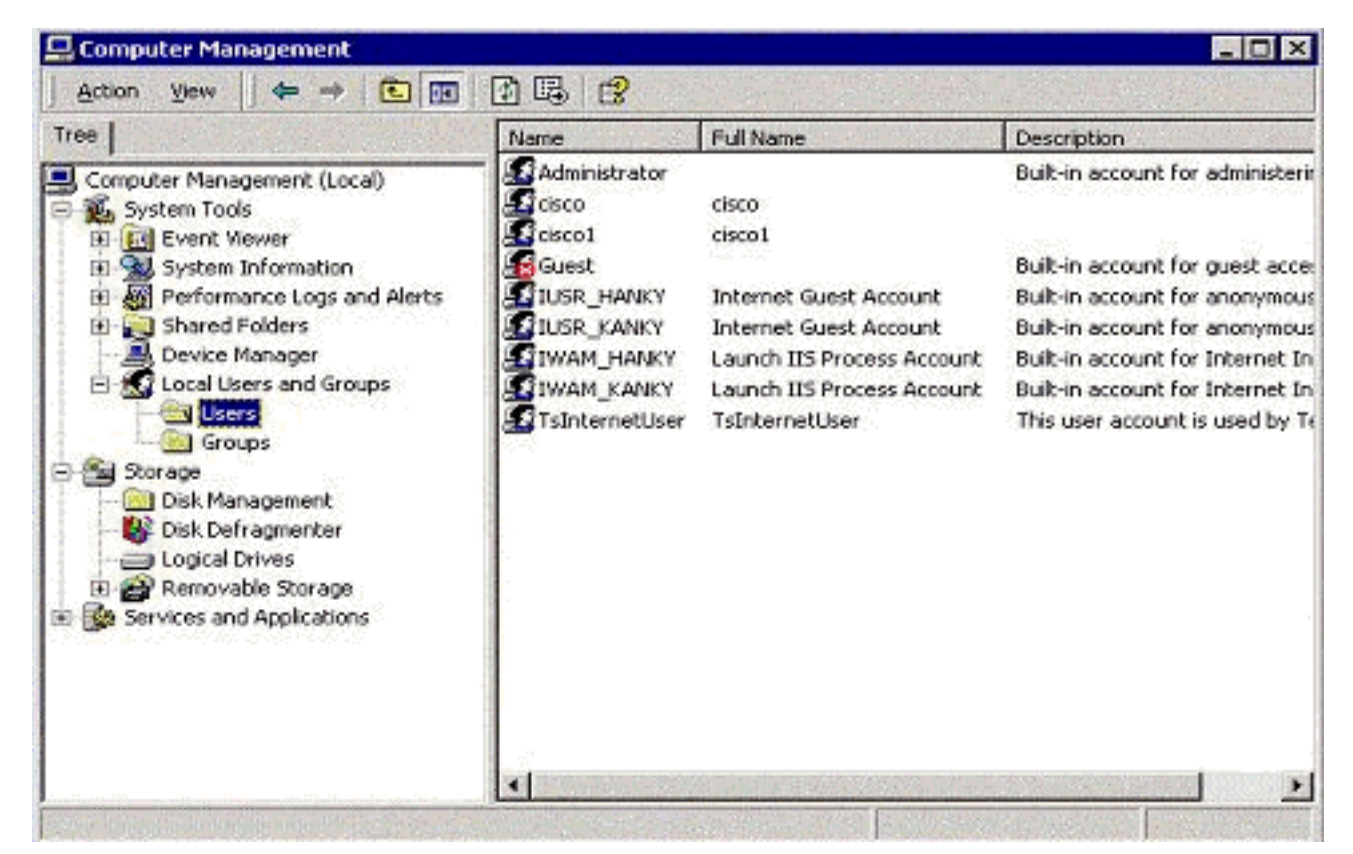

Twee PPTP-clients achter de PAT-router (Port Address Translation) worden aangesloten op 7. de MS PPTP-

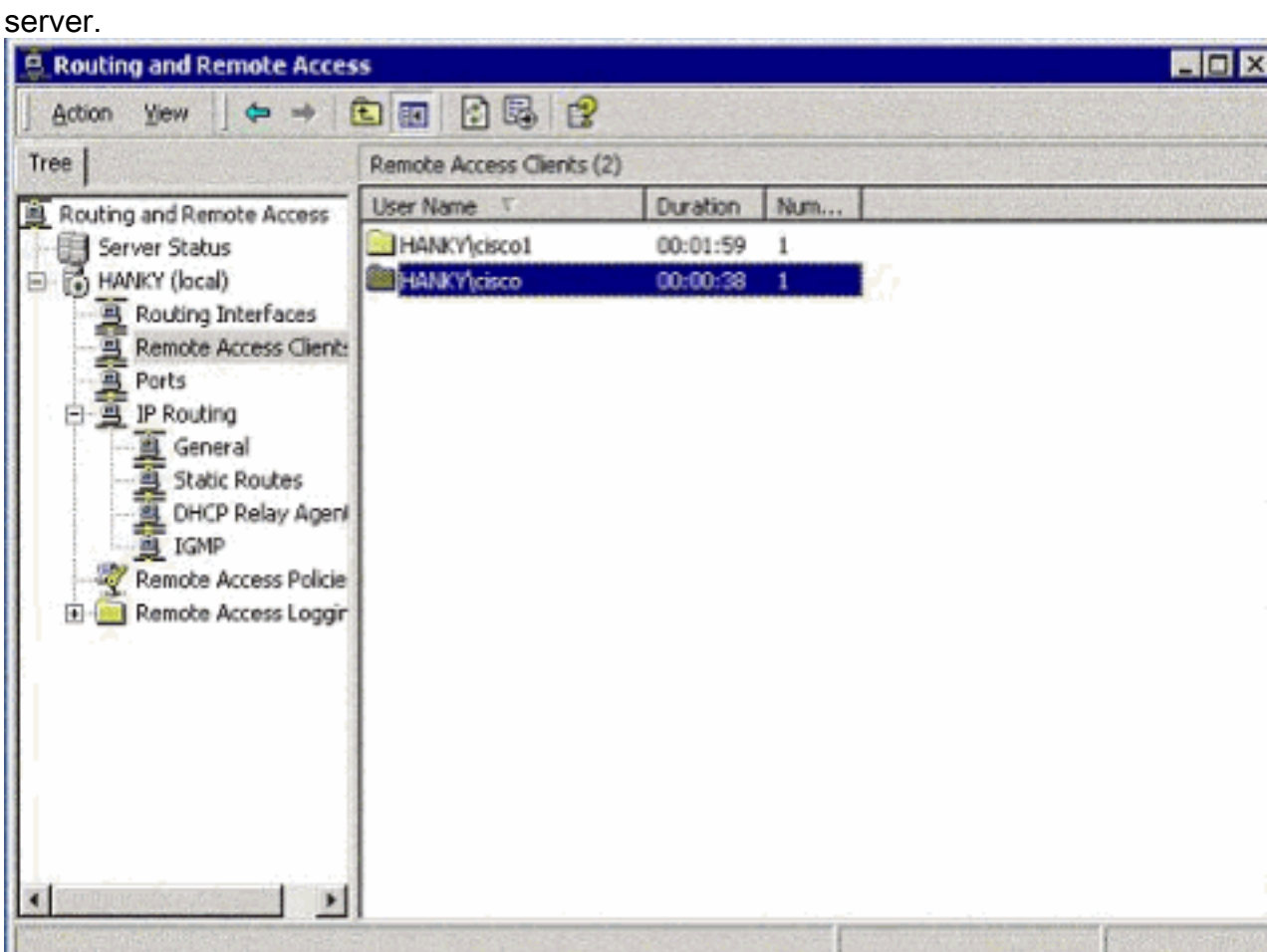

<span id="page-9-0"></span>Verifiëren

Gebruik dit gedeelte om te bevestigen dat de configuratie correct werkt.

Het [Uitvoer Tolk](https://www.cisco.com/cgi-bin/Support/OutputInterpreter/home.pl) [\(uitsluitend geregistreerde](//tools.cisco.com/RPF/register/register.do) klanten) (OIT) ondersteunt bepaalde show opdrachten. Gebruik de OIT om een analyse van tonen opdrachtoutput te bekijken.

• toon ip nat vertalingen - toont de inhoud van de vertaaltabel.

### <span id="page-10-0"></span>Problemen oplossen

Deze sectie bevat informatie waarmee u problemen met de configuratie kunt oplossen.

#### <span id="page-10-1"></span>Bronnen voor probleemoplossing

• [Microsoft Windows 2000-configuratie van de externe toegangsserver als VPN-server](http://www.microsoft.com/technet/prodtechnol/windows2000serv/default.mspx)

## <span id="page-10-2"></span>Gerelateerde informatie

- [RFC 2637: Point-to-Point Tunneling Protocol \(PPTP\)](http://www.ietf.org/rfc/rfc2637.txt?referring_site=bodynav)
- [Technische ondersteuning en documentatie Cisco Systems](//www.cisco.com/cisco/web/support/index.html?referring_site=bodynav)